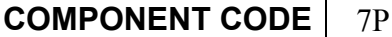

## **PARTS & SERVICE NEWS**

**REF NO.** AA04036

**(C)**

**DATE** March 22, 2004

Page 1 of 2

**SUBJECT:** PAYLOAD METER III<sup>TM</sup> SYSTEM RECORDING INCORRECT SPEEDS WHILE STOPPED

**PURPOSE:** Inform the field of a solution to prevent incorrect speed information being recorded in PLM III data.

**APPLICATION:** Komatsu Electric Drive Trucks equipped with PLM III: 730E: A30188 - A30249; 830E: A30650 - A30701

**FAILURE CODE:** 7P70Z9

## **DESCRIPTION:**

Some PLM III systems in the field may record incorrect speed  $\frac{d\cdot a}{dx}$ . The incorrect speeds are generated when the truck is stopped. To eliminate this problem, an attenuator (EK3046) can be added to the input circuit on the Payload Meter III system. Follow the instructions below for installing the attenuator  $(6, 6)$ Figure 1) on the truck. recorded in PLM III data.<br>
CATION: Konatsu Electric Drive Trucks equipped with PLM III:<br>
730E: A30188 - A30249;<br>
830E: A30650 - A30701<br>
RE CODE: 7P7079<br>
RE CODE: 7P7079<br>
RE CODE: 7P7079<br>
RE CODE: 7P7079<br>
RE CODE: 7P7079<br>

*NOTE: On trucks with serial numbers higher than the ones listed above, the part number of the attenuator is EK7639. This attenuator is identical to EK3(4), except the wire terminals are different to accommodate installation at the factory.* 

The attenuator has been added to the following PLM III kits (for converting trucks from PLM II to PLM III). Kits are: AK5033 - 730E Trolley; AK5032 - 730E; AK5030 - 830E.

## **Instructions for adding EK3046 attenuator to a 730E or 830E truck equipped with PLM III.**

- 1. Access the terminals *located* on the back of the speedometer  $(1, Figure 1)$ .
- 2. Remove ring term nal 77F on harness (5) attached to terminal 7 on speedometer (1). Notice that there are  $\sqrt[n]{\omega}$  ring terminals 77F on terminal 7 of the speedometer. The one that must be removed is on hardess (5), and not the ring terminal connected to the two wire adapter harness (2).

 *NOTE: The adapter harness (2) and connector (3) will not be present on some installations. In this case the wire (to leave alone) on terminal 7 of the speedometer will be labeled 77A, not 77F.* 

3. Remove ring terminal 77E on harness (5) attached to terminal 6 on the speedometer. Notice that there are two ring terminals 77E on terminal 6 of the speedometer. The one that must be removed is on harness (5) and not the ring terminal connected to the two wire adapter harness (2).

 *NOTE: Adapter harness (2) and connector (3) will not be present on some installations. In this case the wire (to leave alone) on terminal 6 of the speedometer will be labeled 77, not 77E.*

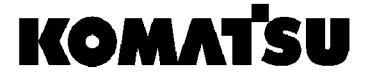

- 4. After ring terminals 77E and 77F from harness (5) have been removed from the speedometer, the ring terminals must be cut off these two wires (leaving the two remaining wires as long as possible) and the wires should be stripped back to prepare it to be spliced to the attenuator (6) wire leads.
- 5. Insert the stripped wire 77E into the butt splice on the attenuator labeled 77E1. Crimp the splice.
- 6. Insert the stripped wire 77F into the butt splice on the attenuator labeled 77F1. Crimp the splice.
- 7. Connect the ring terminal on the attenuator labeled 77E to terminal 6 on the speedometer.
- 8. Connect the ring terminal on the attenuator labeled 77F to terminal 7 on the speedometer.

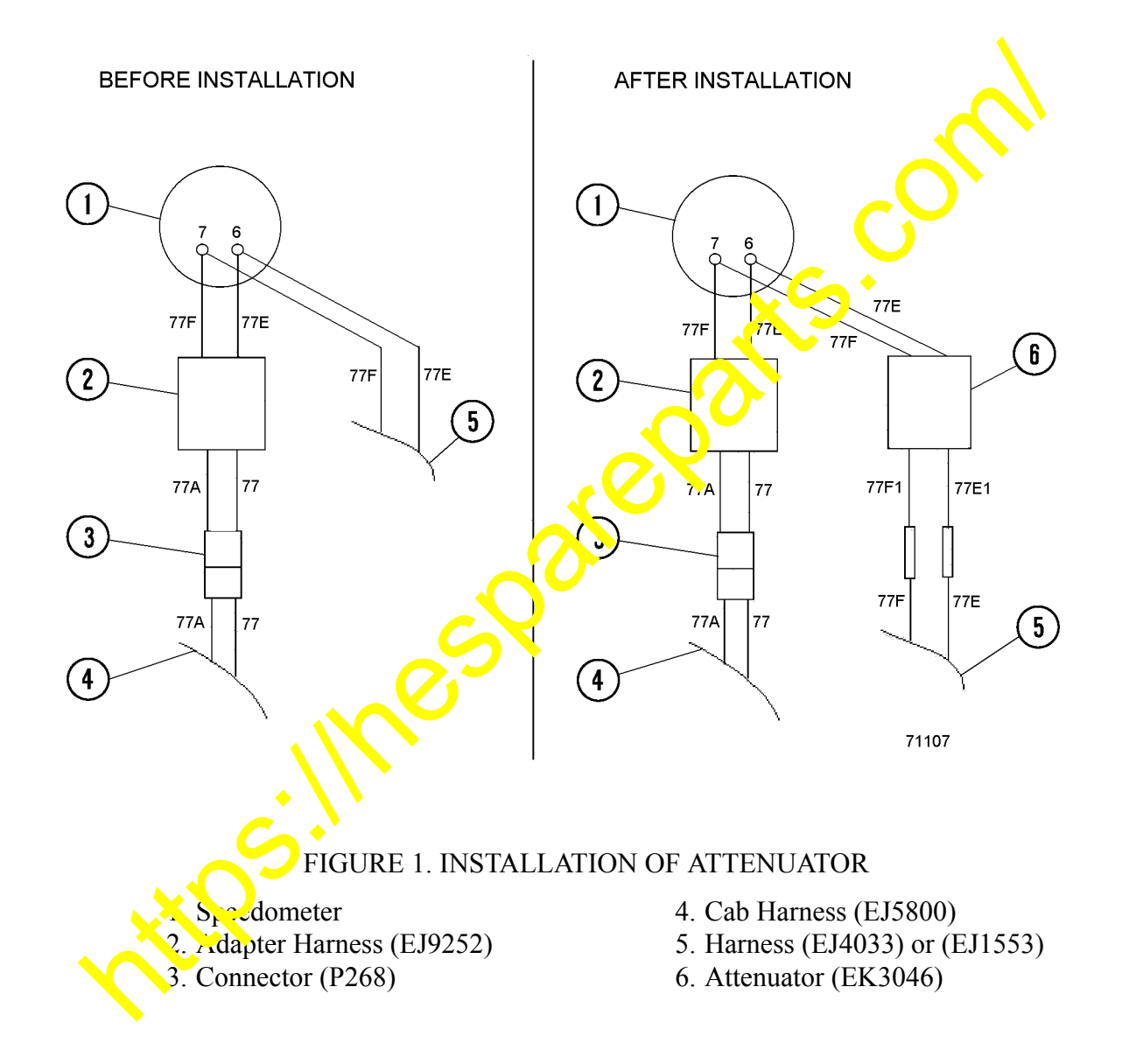

*NOTE: If the PLM III system was installed on a truck using Kit AK4754, then harness (5, Figure 1) will be part number EJ1553.*